#### **Intel® Compute Stick BIOS Settings Glossary**

This glossary lists the BIOS settings by menu.

The BIOS Setup program can be used to view and change the BIOS settings for the computer. BIOS Setup is accessed by pressing **F2** after the Power-On Self-Test (POST) memory test begins and before the operating system boot begins.

### **BIOS setting default values are dependent on your Intel Compute Stick model, connected hardware, and the BIOS version.**

If any problems occur (poor performance, intermittent issues) after making BIOS settings changes, reset the BIOS to default values:

- 1. During boot, enter the BIOS setup by pressing **F2**.
- 2. Press **F9** to set defaults.
- 3. Press **F10** to save and exit.

If the system locks or won't boot after making BIOS settings changes, perform a BIOS recovery as described at [http://www.intel.com/support/motherboards/desktop/sb/CS-035442.htm.](http://www.intel.com/support/motherboards/desktop/sb/CS-035442.htm)

#### **Main**

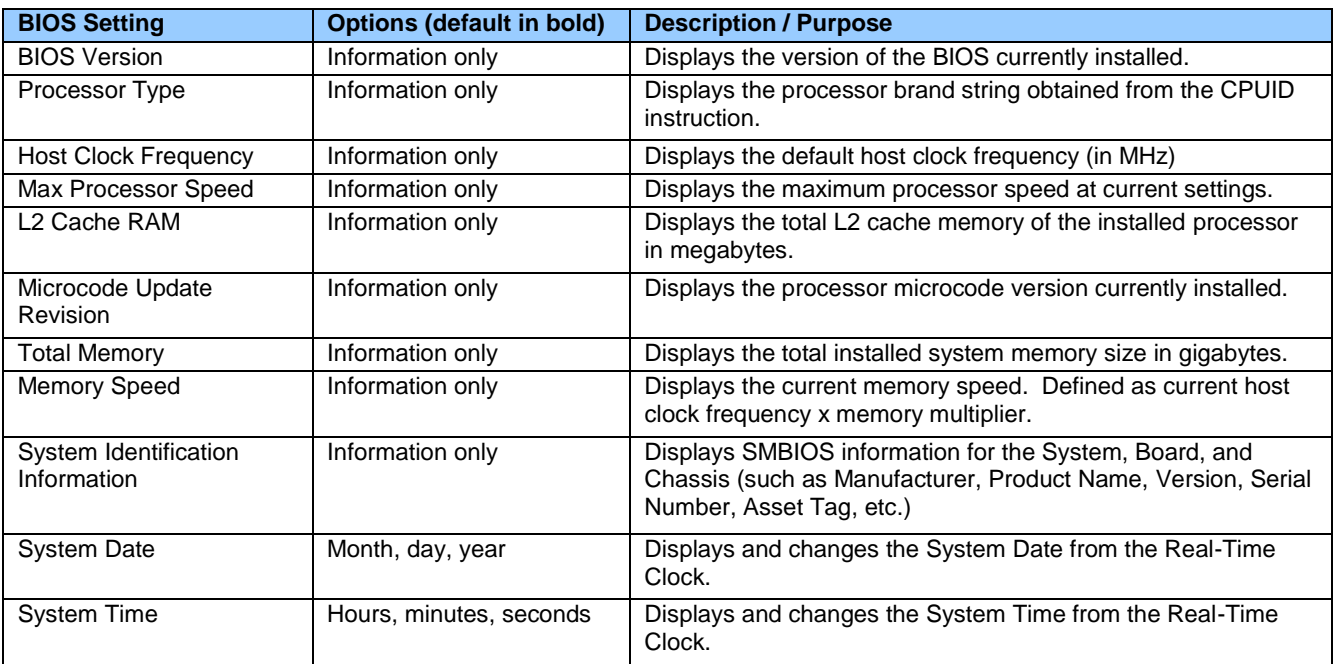

## **Configuration**

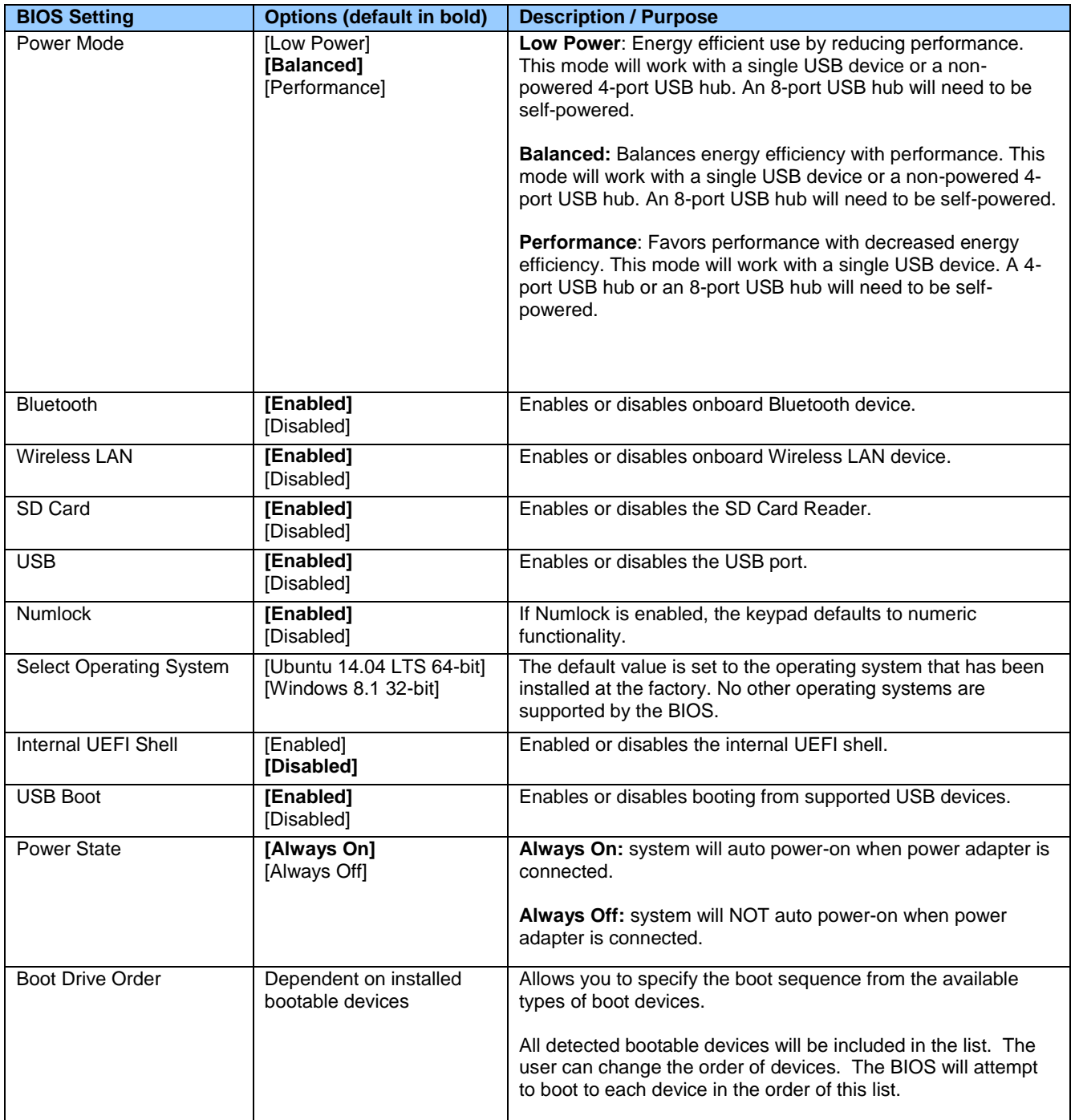

# **Configuration > Event Logging**

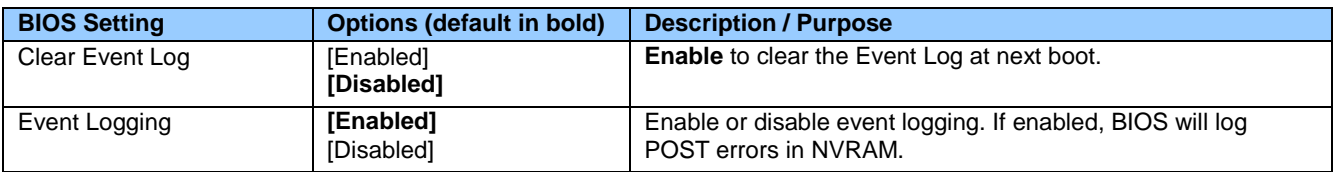

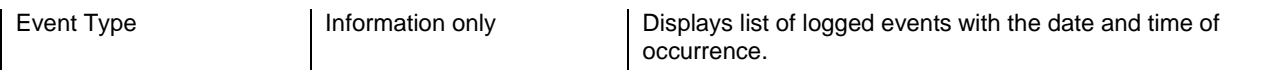

### **Configuration > Secure Boot Configuration**

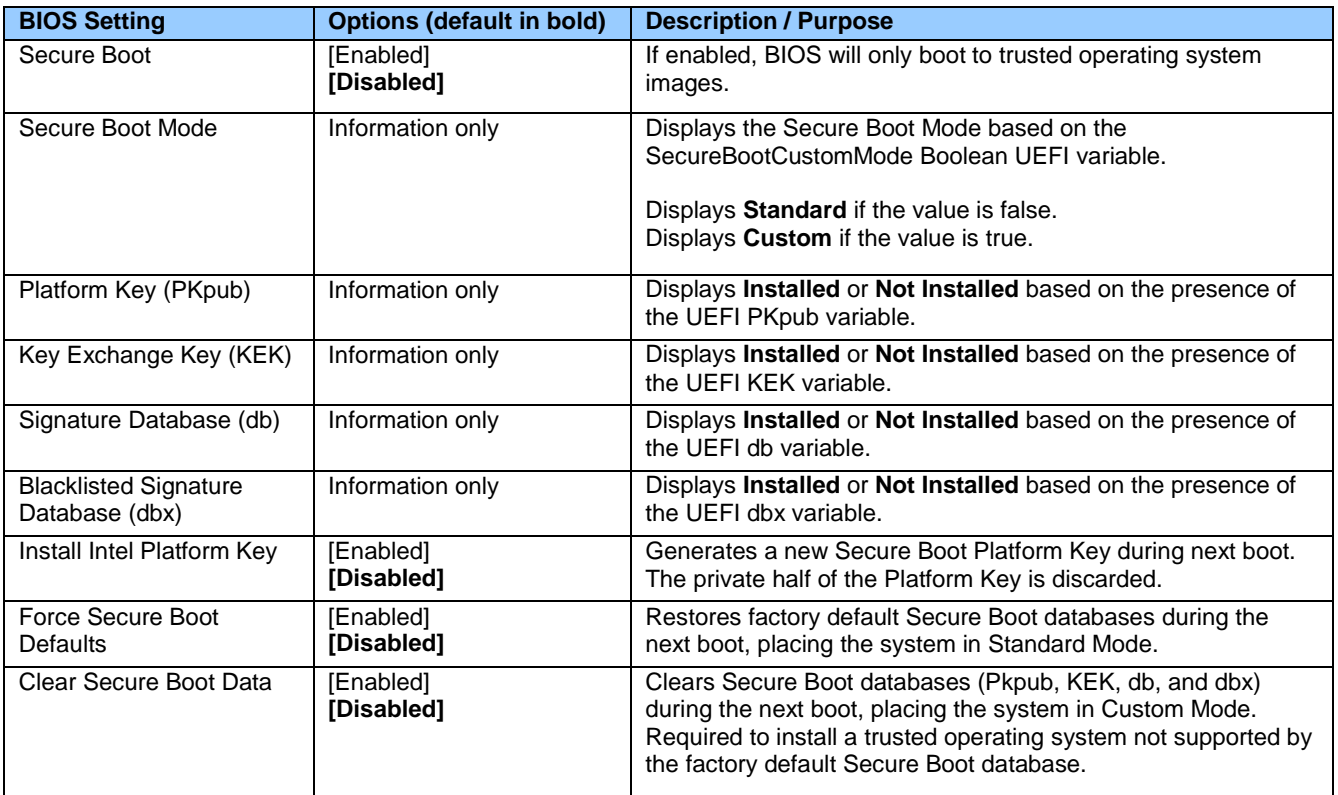

### **Configuration > Boot Display Configuration**

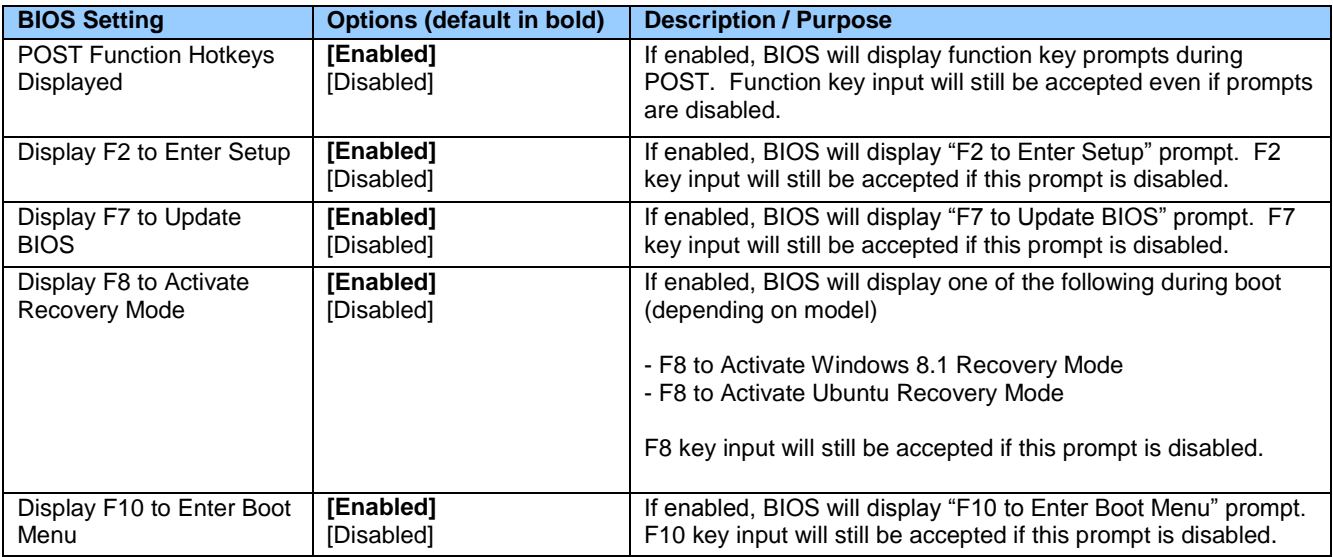